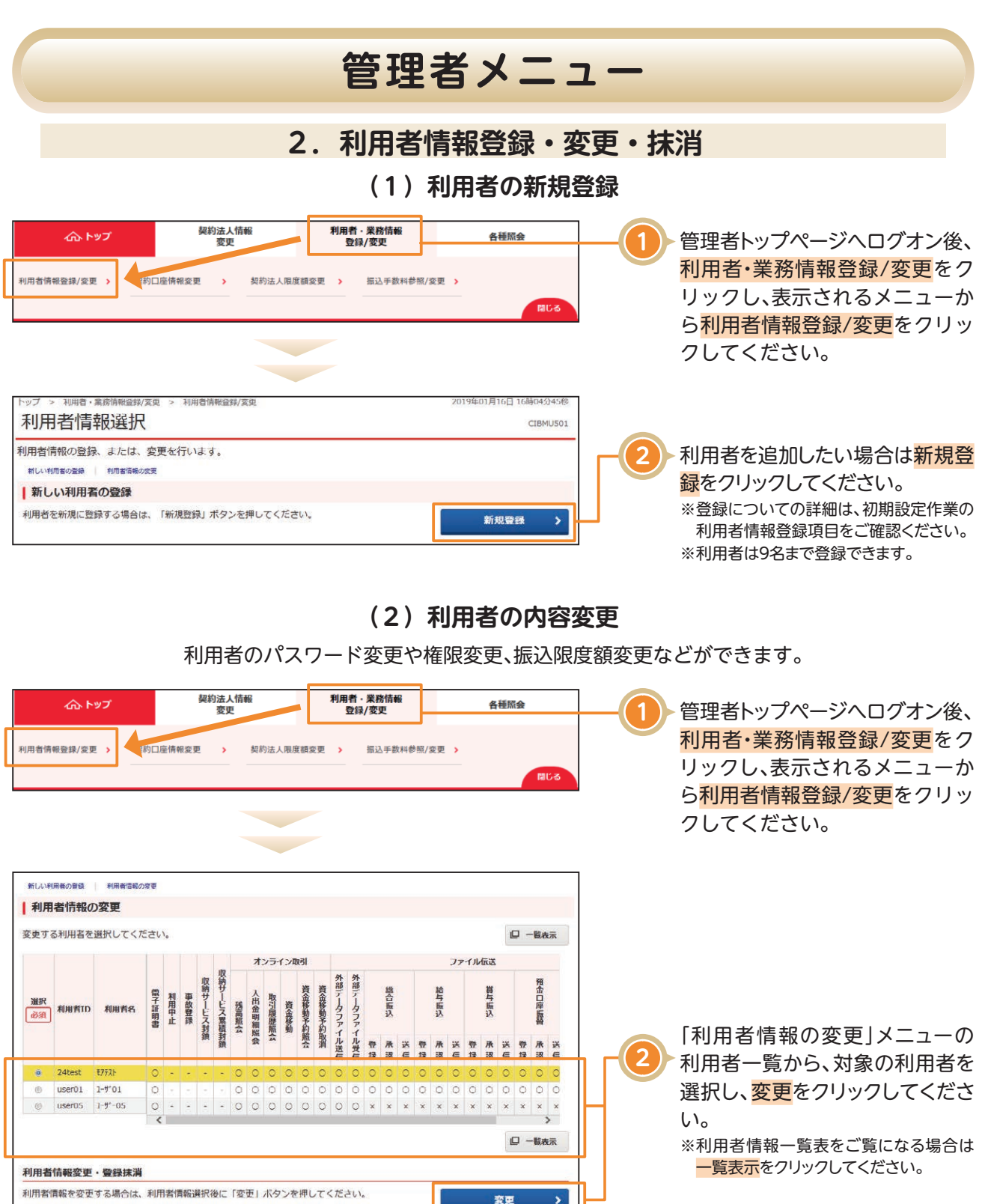

登録抹消

事故登録

事故登録解除

利用中止解除

 $\frac{1}{M}$ 

 $\overline{ }$ 

全角20文字 (半角40文字) 以内

半角荧数字4~12桁

利用者情報を登録抹消する場合は、利用者情報選択後に「登録抹消」ポタンを押してください。

ソフトウェアキーボード

-<br>利用者情報選択後に契約法人確認暗証番号を入力して、目的のボタンを押してください。

事故登録を行う場合は、事故登録理由を入力して、「事故登録」ボタンを押してください。

事故登録解除を行う場合は、「事故登録解除」ボタンを押してください。

利用中止解除を行う場合は、「利用中止解除」ポタンを押してください。

その他の利用者情報設定

契約法人確認暗証番号 25

事故登録理由

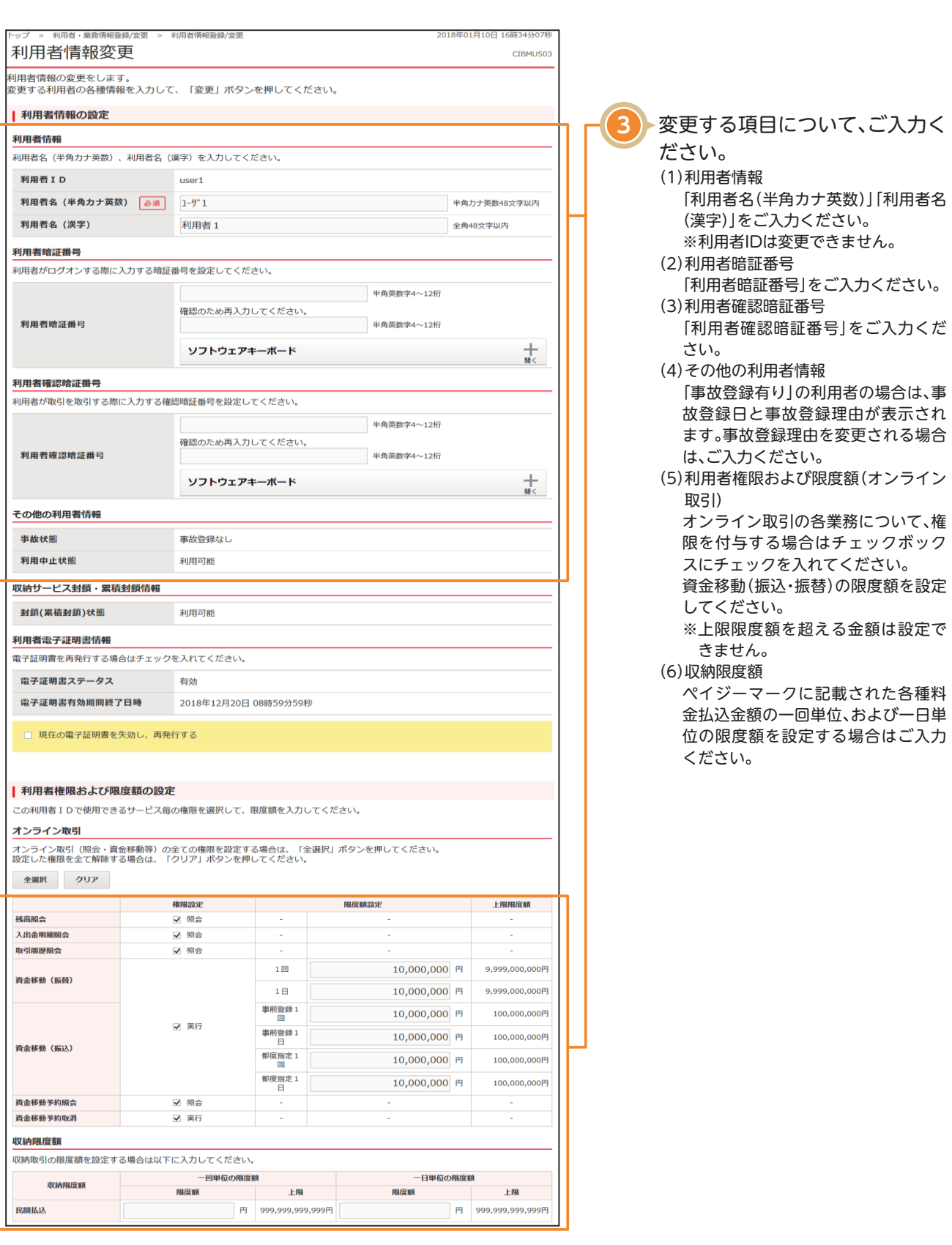

**管理者メニュー**

## **管理者メニュー**

 $\overline{\phantom{a}}$ 

※ご契約いただいていない場合は表示されません。<br>|ココン!!!!

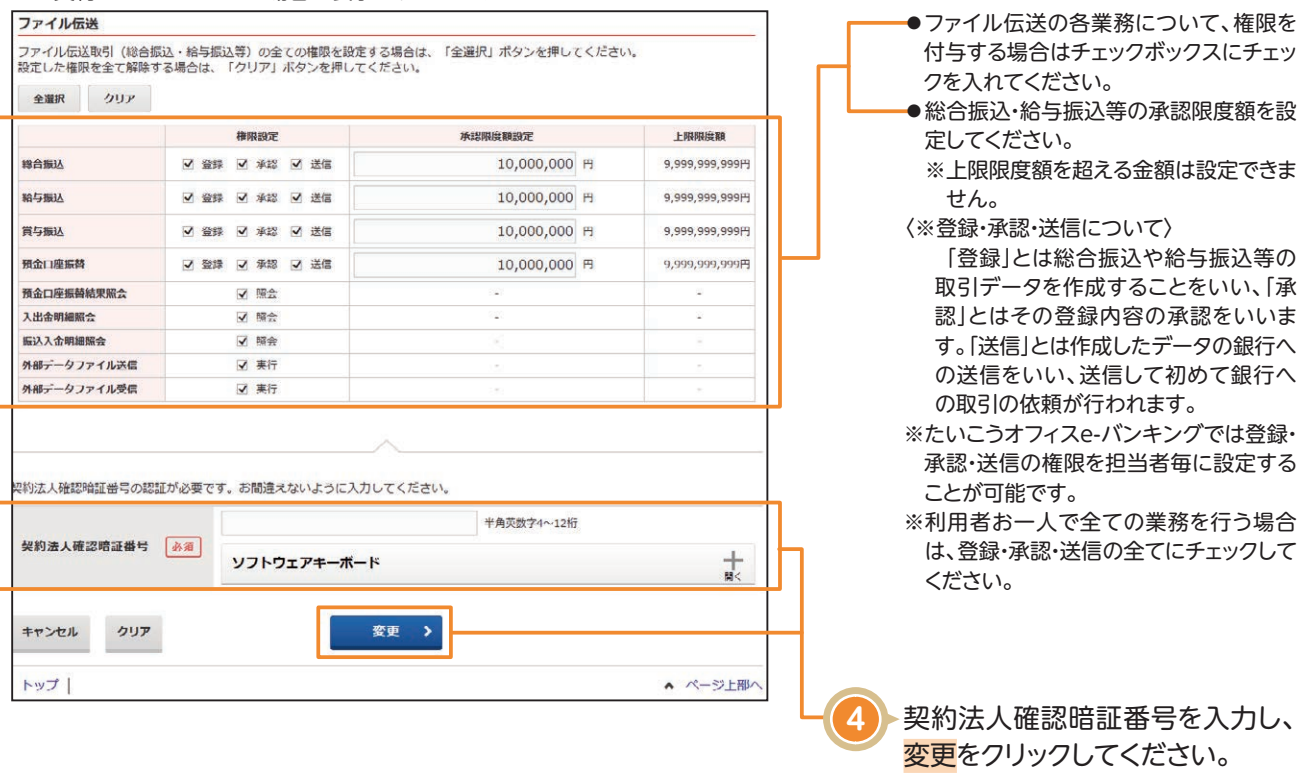